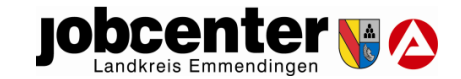

## Schritt 3:

Da Sie der Einwilligungserklärung zugestimmt haben, gelangen Sie in den virtuellen Wartebereich. Hierbei wird weder Audio noch Video übertragen. Zudem können Sie nochmal sehen, wann Ihre Videoberatung beginnt.

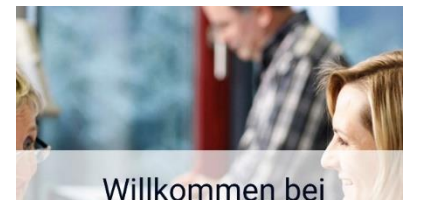

"Mein Videotermin" "Mein Videotermin" der Bundesagentur für Arbeit

#### Sie befinden sich im virtuellen Wartebereich

Aktuell wird weder Audio noch Video übertragen Ihr Videotermin findet am 23.5.2023 um 07:15 Uhr statt.

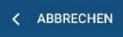

Sobald Sie sich im Wartebereich befinden, wird Ihr/e persönliche/r Ansprechpartner/in über Ihre Anwesenheit informiert. Sie werden dann zeitnah in den "virtuellen Raum" gelassen, sodass die Videoberatung beginnen kann.

Nicht vergessen: Kamera und Mikrofon aktivieren.

# Willkommen bei "Mein Videotermin" "Mein Videotermin" der Bundesagentur für Arbeit

Nun haben Sie alles erledigt, um an der Videoberatung

Haben Sie einen kurzen Augenblick Geduld, bis die Videotelefonie startet.

teilzunehmen.

Sie befinden sich im virtuellen Wartebereich

Aktuell wird weder Audio noch Video übertragen

Ihr Videotermin findet am 23.5.2023 um 07:15 Uhr statt.

Ihr Berater / Ihre Beraterin wurde informiert, dass Sie sich im virtuellen Wartebereich befinden. Bitte bleiben Sie zum jetzigen Zeitpunkt auf dieser Seite.

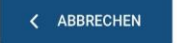

# Videokommunikation einfach gemacht!

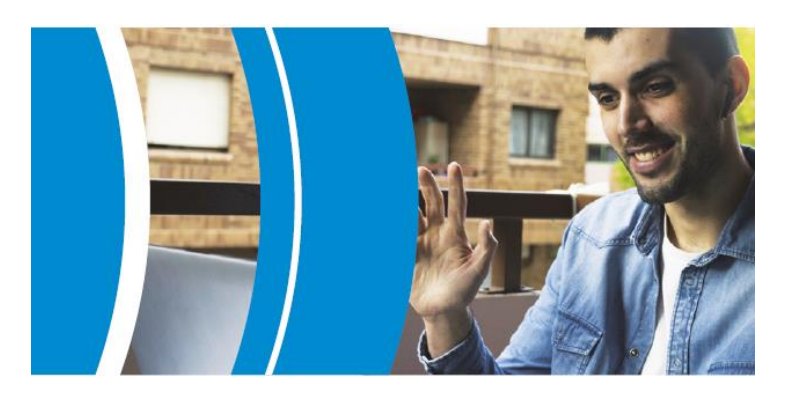

**Mein Videotermin** In wenigen Schritten zu Ihrem Beratungsgespräch

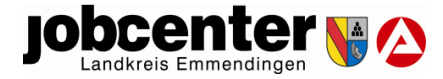

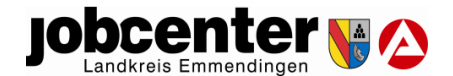

#### Schritt 1:

Öffnen Sie Ihr E-Mailpostfach und klicken auf die Einladung.

Guten Tag,

## Schritt 2:

Nachdem Sie nun auf den Link geklickt haben, gelangen Sie zu der folgenden Internetseite, auf welcher Sie einer Einwilligungserklärung zustimmen sollen:

# Einladung zu "Mein Videotermin" mit Ihrer Bundesagentur für Arbeit / Ihrem Jobcenter

In der Einladung sehen Sie, wann Sie Ihren persönlichen Termin zur Videoberatung haben.

wir freuen uns über Ihr Interesse am Angebot "Mein Videotermin" und bestätigen Ihnen gern die unten aufgeführte Terminvereinbarung. Vielen Dank für Ihr Einverständnis. Sie hierzu mit einer E-Mail einladen zu dürfen!

Ihr persönlicher Termin:

Dienstag, 23. Mai 2023 07:15 Uhr

Ihr persönlicher Link:

https://vk.arbeitsagentur.de/vkid/L3Q4pZ47K? d=61704&lang=de

Um an der Videoberatung teilzunehmen. klicken Sie bitte im nächsten Schritt auf Ihren persönlichen Link.

Willkommen bei "Mein Videotermin" "Mein Videotermin" der Bundesagentur für Arbeit

#### Einwilligungserklärung

Das Angebot "Mein Videotermin" ist freiwillig und vertraulich. Die Hinweise zu den technischen Voraussetzungen und Datenschutzbestimmungen habe ich gelesen, verstanden und zur Kenntnis genommen

Ihre Einwilligung umfasst:

- 1. Die technische Überprüfung Ihrer verwendeten Endgeräte hinsichtlich ihrer Eignung für eine Teilnahme am Videogespräch
- 2. Die Speicherung folgender Daten zur Videokommunikation welche nach 14 Tagen automatisch gelöscht werden:  $k$ undennummer
	- (nur für Kundinnen und Kunden relevant) Vor- und Nachname
	- (nur für Kundinnen und Kunden relevant) Rolle (z. B. Dolmetscher, gesetzlicher Vertreter)
	- (nicht für Kundinnen und Kunden relevant)
	- IP-Adresse
	- Gerätespezifische Parameter:
	- · Verwendetes Retriebssystem
	- Verwendetes Endgerät • Verwendeter Browser
	- · Upload / Download Rate
	- · Übertragungsqualität
- Die Teilnahme weiterer Teilnehmerinnen/Teilnehmer an dem Videotermin, sofern dies im Vorfeld mit Ihner vereinhart wurde
- $\mathbf{A}$ Die Durchführung von statistischen Auswertungen zum Videotermin, Dabei werden nur Daten gespeichert, die keinen Rückschluss auf Ihre Person zulassen. Auf Basis i. Ansprechpartner ist dann aber nicht möglich. Bei weiteren statistischen Auswertung soll insbesondere die Nutzung Fragen kontaktieren Sie bitte Ihre zuständige Agentur für Arbei der Videokommunikation verhessert werden
- 5. jederzeit abbrechen. Die gespeicherten Daten lassen keir auf die Daten auf Ihrem PC, Tablet oder Smartphone zu. direkten Bezug auf das Gespräch und Ihre Person zu und werden zur Verbesserung der Anwenderfreundlichkeit

genutzt. Ihre Finwilligung kann von Ihnen ohne Angabe von Gründen

jederzeit mit Wirkung für die Zukunft widerrufen werden. Falls der Agentur für Arbeit bzw. des Jobcenters. Sie der Einwilligung nicht zustimmen möchten, werden Ihnen dadurch keine Nachteile entstehen. Die Teilnahme an dem geplanten Videotermin mit Ihrer Ansprechpartnerin bzw. Ihrer Ansprechpartner ist dann aber nicht möglich. Bei weiteren Eragen kontaktieren Sie bitte Ihre zuständige Agentur für Arbei Ihre Familienkasse bzw. Ihr Jobcenter.

Die Bundesagentur für Arbeit führt keine Aufzeichnungen od Mitschnitte der Kommunikation im Rahmen des Videotermin durch. Darüber hinaus greift die Bundesagentur für Arbeit nic auf die Daten auf Ihrem PC. Tablet oder Smartphone zu

Bitte stellen Sie sicher, dass keine anderen Personen als Sie selbst das Videogespräch mitverfolgen können. Das Mithören und Mitsehen durch andere Personen als Sie, bedarf de vorherigen Einwilligung seitens Ihres Kommunikationspartners der Agentur für Arbeit bzw. des Jobcenters.

Ihre Einwilligung kann von Ihnen ohne Angabe von Gründen jederzeit mit Wirkung für die Zukunft widerrufen werden. Falle Sie der Einwilligung nicht zustimmen möchten, werden Ihnen dadurch keine Nachteile entstehen. Die Teilnahme an dem geplanten Videotermin mit Ihrer Ansprechpartnerin bzw. Ihren thre Familienkasse hzw. Ihr Johcenter.

**IODCenter MA** 

Die Durchführung einer kurzen Umfrage anhand von drei Die Bundesagentur für Arbeit führt keine Aufzeichnungen ode Fragen im Anschluss an das geführte Videogespräch. Die Mitschnitte der Kommunikation im Rahmen des Videotermins Umfrage ist für Sie freiwillig, anonym und Sie können die: durch. Darüber hinaus greift die Bundesagentur für Arbeit nicht

> Bitte stellen Sie sicher, dass keine anderen Personen als Sie selbst das Videogespräch mitverfolgen können. Das Mithören und Mitsehen durch andere Personen als Sie, bedarf der vorherigen Einwilligung seitens Ihres Kommunikationspartners

> Ein Mitschneiden des Gesprächs sowie die missbräuchliche Nutzung oder Veröffentlichung des Videotermins ist untersagt Eine Zuwiderhandlung kann zivil- und strafrechtliche Konseguenzen haben

> > **ICH STIMME ZU**

Drücken Sie nun auf den Button "Ich stimme zu", um an der Videoberatung teilzunehmen.

#### **Gut zu wissen:**

Sollte während der Beratung die Verbindung unterbrochen werden, einfach nochmal über Ihre E-Mail neu einwählen